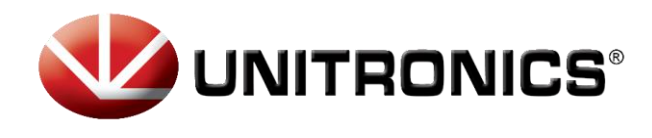

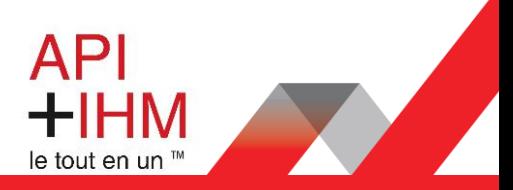

# **TUTORIEL Procédure Reset Password**

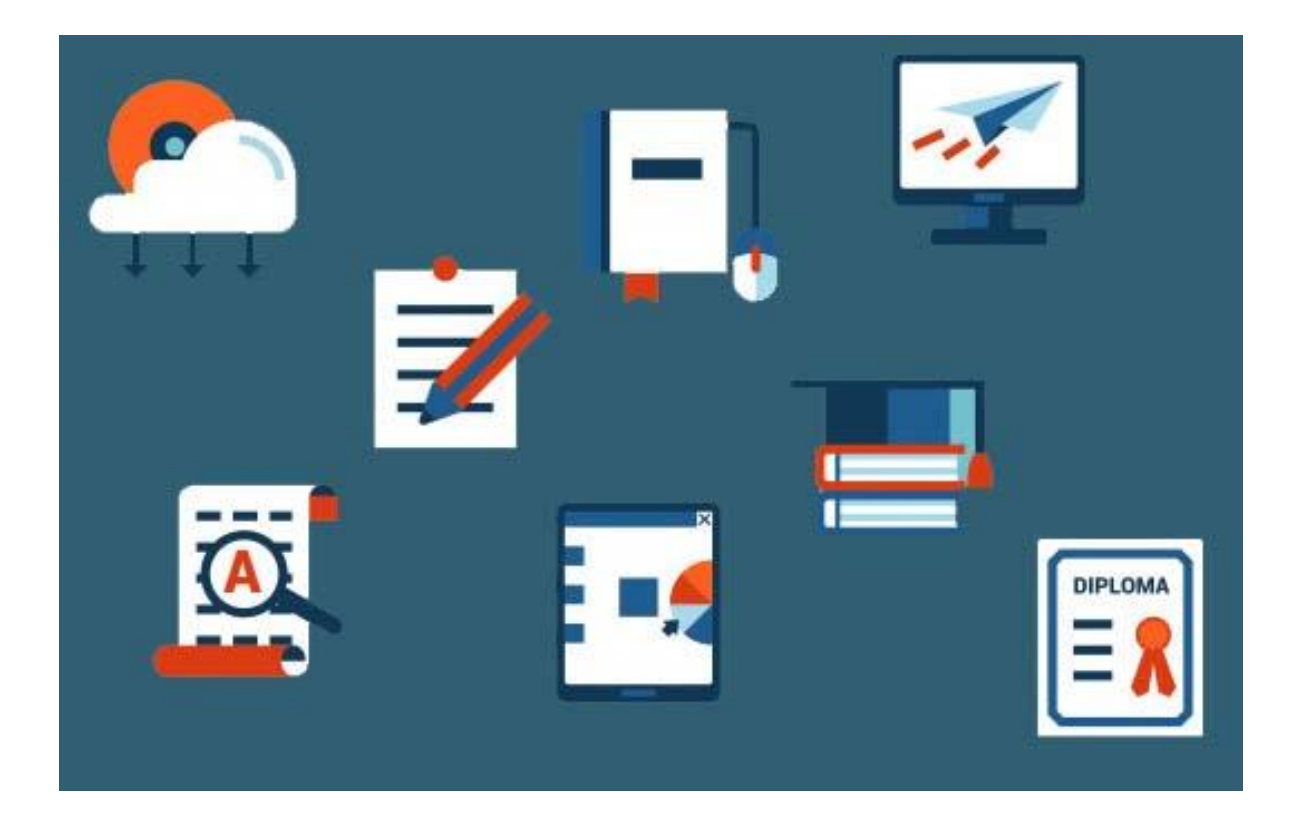

**Retrouvez-nous sur www.pl-systems.fr**

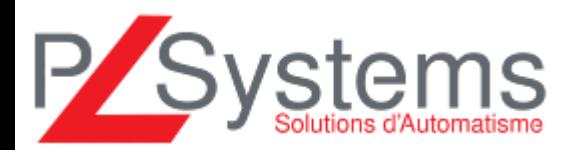

Tél. 01 60 92 41 71 Fax 01 69 28 41 93 info@pl-systems.fr

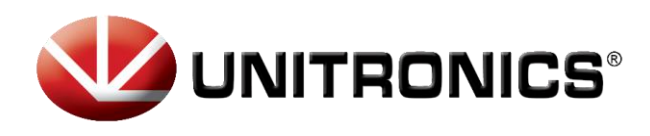

Ϊ

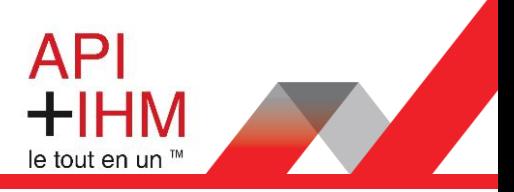

## Premier chargement de programme

Dans le logiciel UniLogic et à partir de la version 1.29.111.

Lors de votre premier chargement dans l'Automate et que vous n'avez pas changé le mot de passe, vous obtiendrez l'écran suivant :

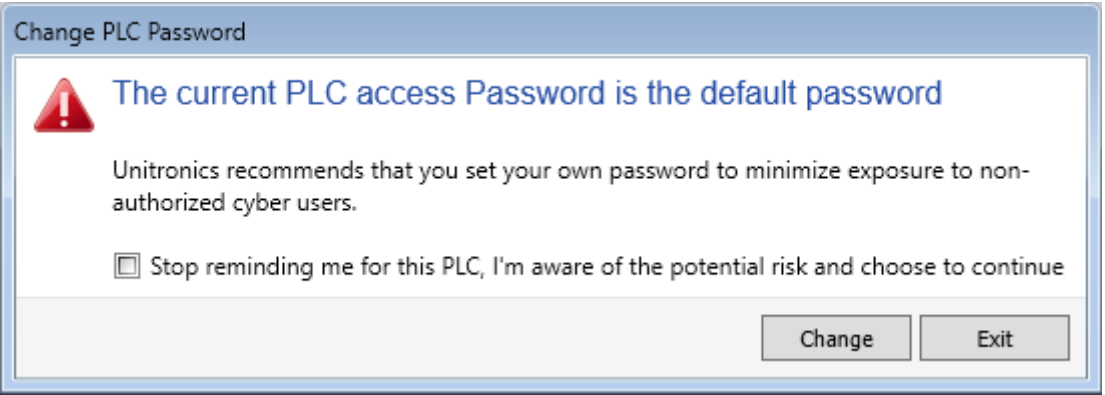

**NB :** Nous vous conseillons fortement de ne pas changer ce mot de passe.

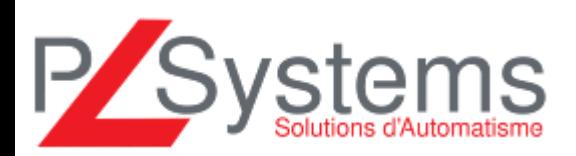

**Retrouvez-nous sur www.pl-systems.fr**

Tél. 01 60 92 41 71 Fax 01 69 28 41 93 info@pl-systems.fr

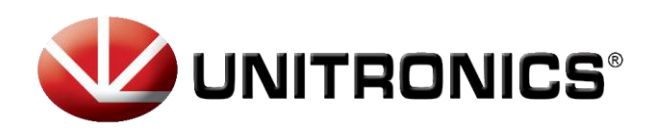

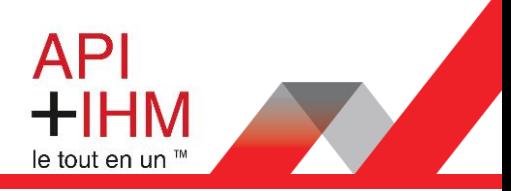

### Reset Password PLC

Version d'UniLogic : à partir de la **1.29.111**

Si vous avez utilisé la fonction « User Access Control » (Comptes Utilisateur), assurez-vous d'avoir accès à l'UniApps.

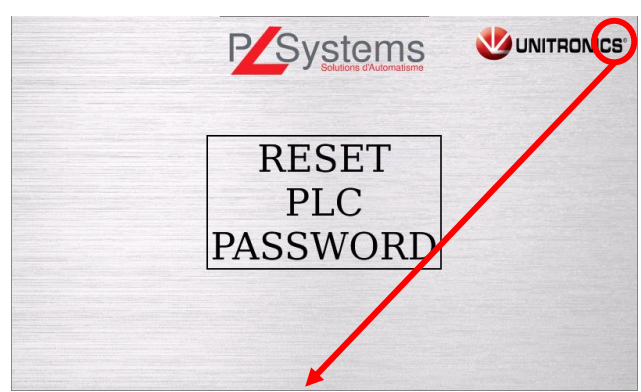

*Appui long (minimum 5s) dans le coin droit supérieur Cliquer sur le bouton « UniApps »*

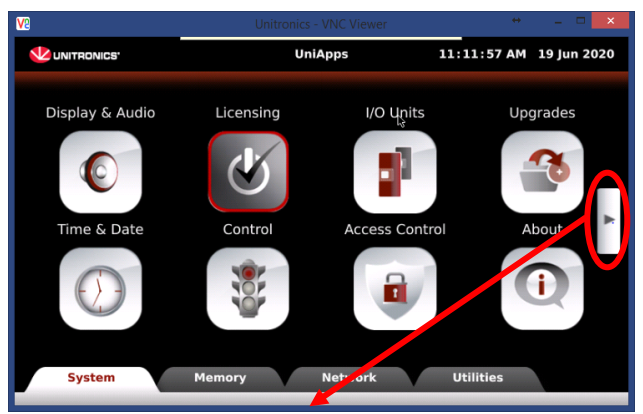

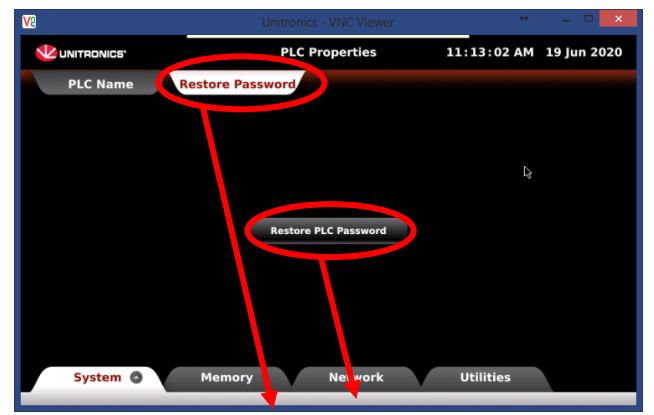

*Cliquer sur le 2nd onglet « Restore Password » puis sur le bouton « Restore PLC Password »*

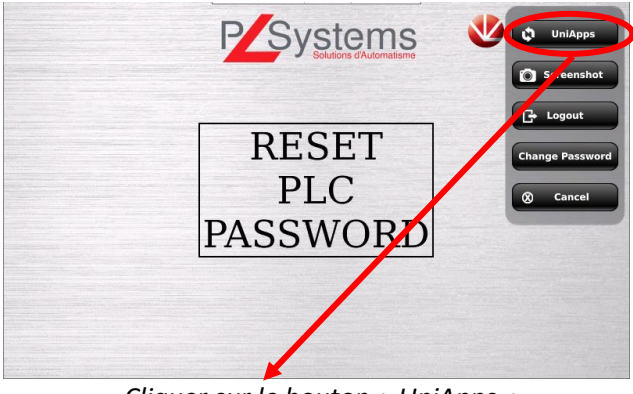

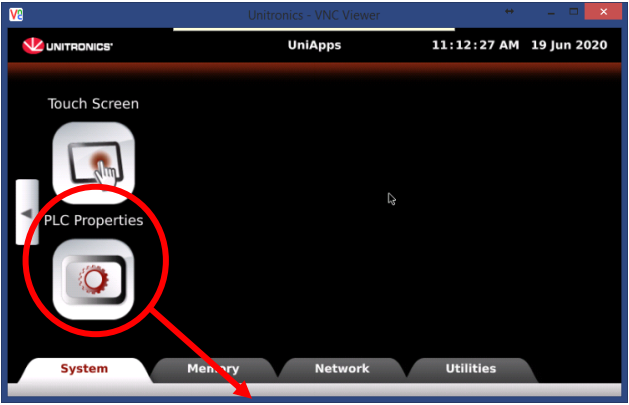

*Naviguer via la flèche de droite Cliquer sur l'icône « PLC Properties »*

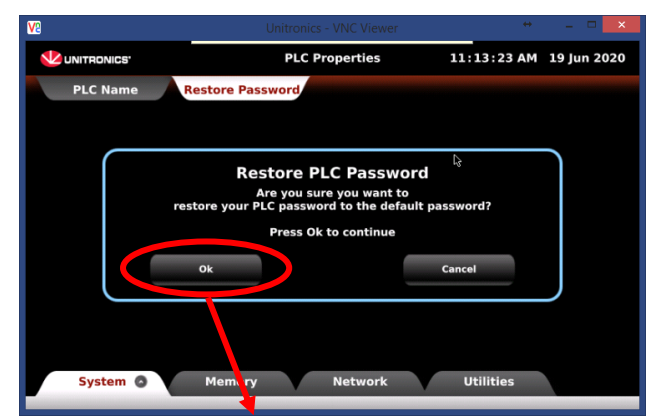

*Valider en appuyant sur le bouton « OK »*

**Retrouvez-nous sur www.pl-systems.fr**

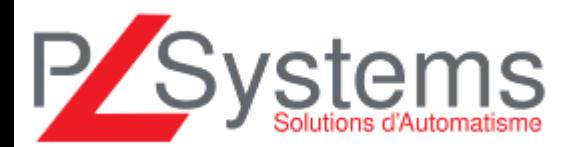

Tél. 01 60 92 41 71 Fax 01 69 28 41 93 info@pl-systems.fr

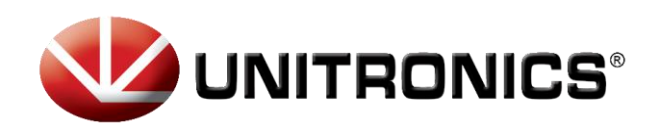

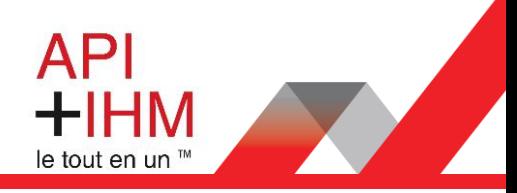

#### Changement Password PLC

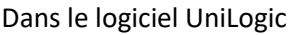

Cliquer sur l'onglet « **Automate** » puis « **Gestion UniStream** » puis sélectionner « **Change password** »

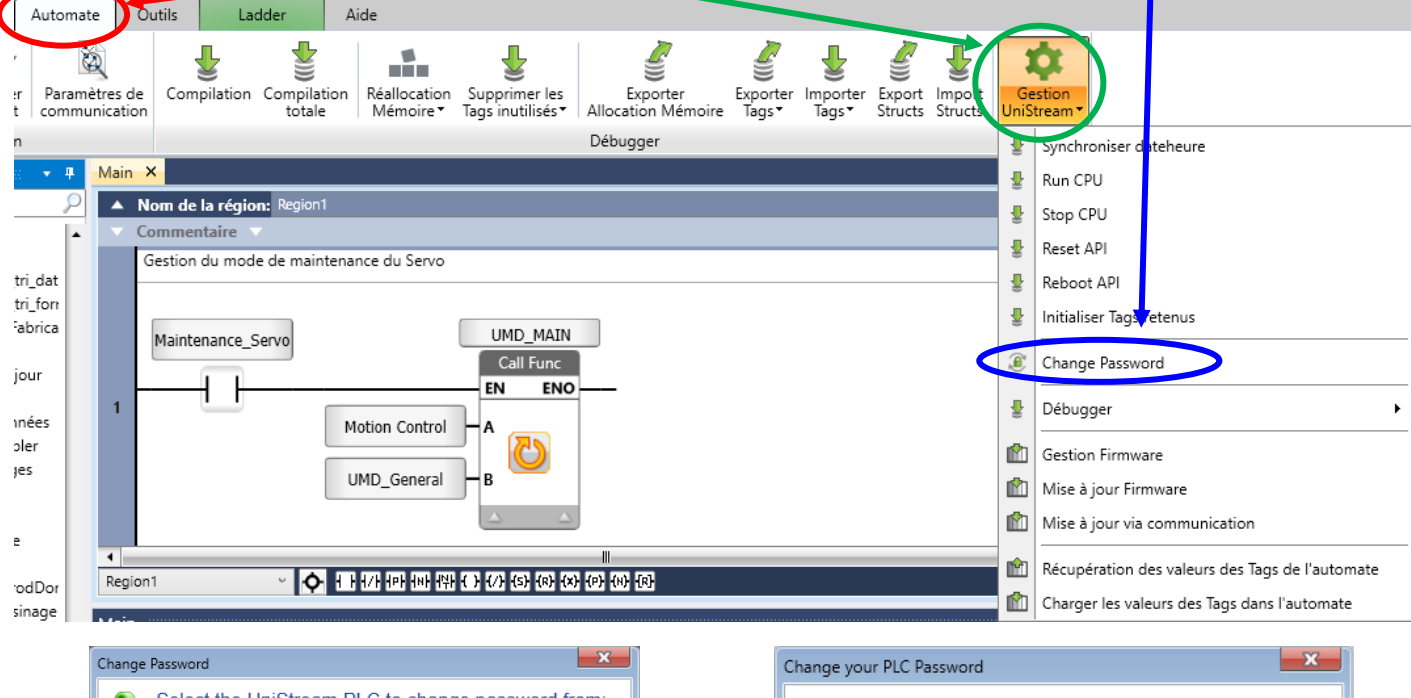

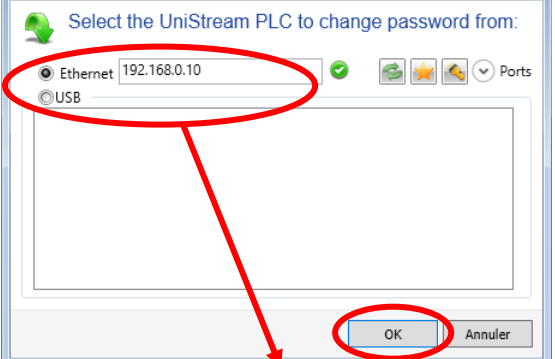

*Sélectionner votre mode de communication puis cliquer sur « OK »*

Change your PLC Password  $\mathbf{a}$ Old Password: Enter password Enter password New Password: Confirmer Mot de passe: Enter password 0K Annuler

*Modifier votre mot de passe en entrant l'ancien et le nouveau tout en respectant les consignes de sécurité ci-*

#### *dessous*

Le mot de passe doit contenir au moins :

- 8 caractères,
- 1 symbole,
- 1 caractère en minuscule,
- 1 caractère en majuscule

1 chiffre

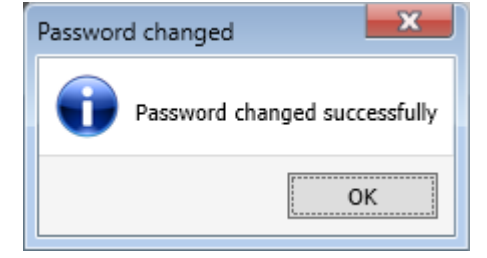

Après avoir cliqué sur OK, le changement se fera et vous devriez avoir le message disant que vous avez changé votre mot de passe avec succès

**Retrouvez-nous sur www.pl-systems.fr**

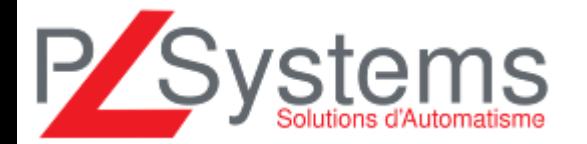

Tél. 01 60 92 41 71 Fax 01 69 28 41 93 info@pl-systems.fr